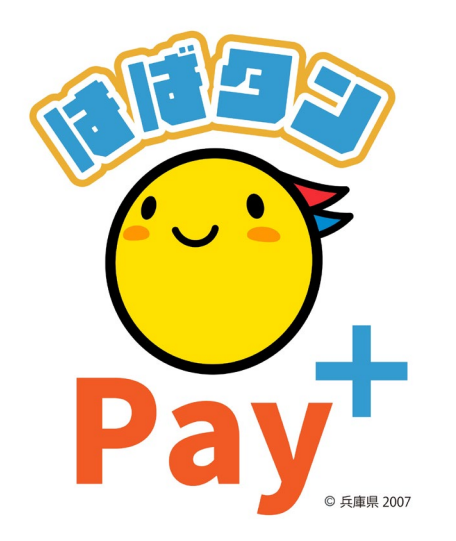

### ひょうご家計応援キャンペーン プレミアム付デジタル券 「はばタンPay+ (プラス)」 利用者向けマニュアル **子育て応援枠**

※本マニュアルで使用している画像はイメージとなります。

### **お申込みまでの流れ**

**1 次 申 込 み 期 間 :令和5年 8月1日(火)から 8月24日(木) 2 次 申 込 み 期 間 :令和5年11月1日(水)から11月15日(水) 購入(チャージ)期間:令和5年9月11日(月)から令和6年1月31日(水)**

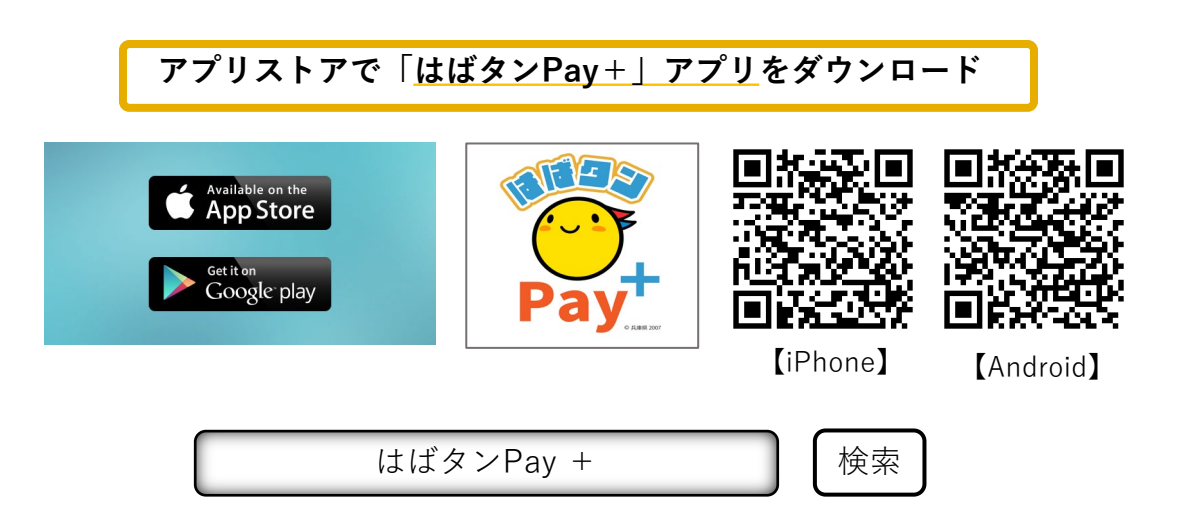

- **・iPhoneをご利用の方は【App Store】、Androidをご利用の方は【Google Playストア】より アプリをダウンロードしてください。**
- **・各アプリストア上でアプリを探す場合は、「はばタンPay +」と検索してください。**
- **・アプリのダウンロード後、会員情報の登録、購入を希望する金額の入力をしていただくと 応募完了となります。**

## **会員登録(アプリ操作)**

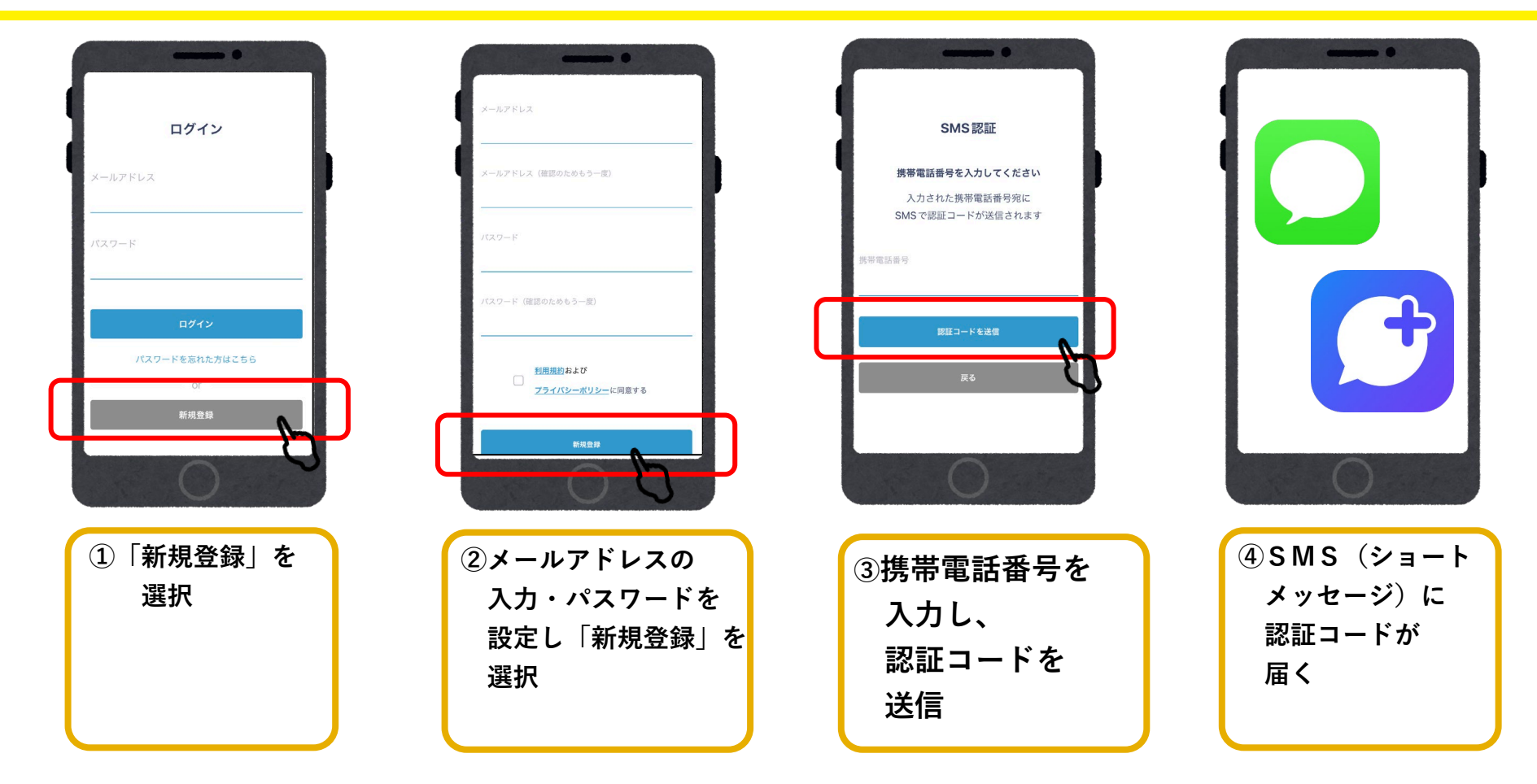

# **会員登録(アプリ操作)**

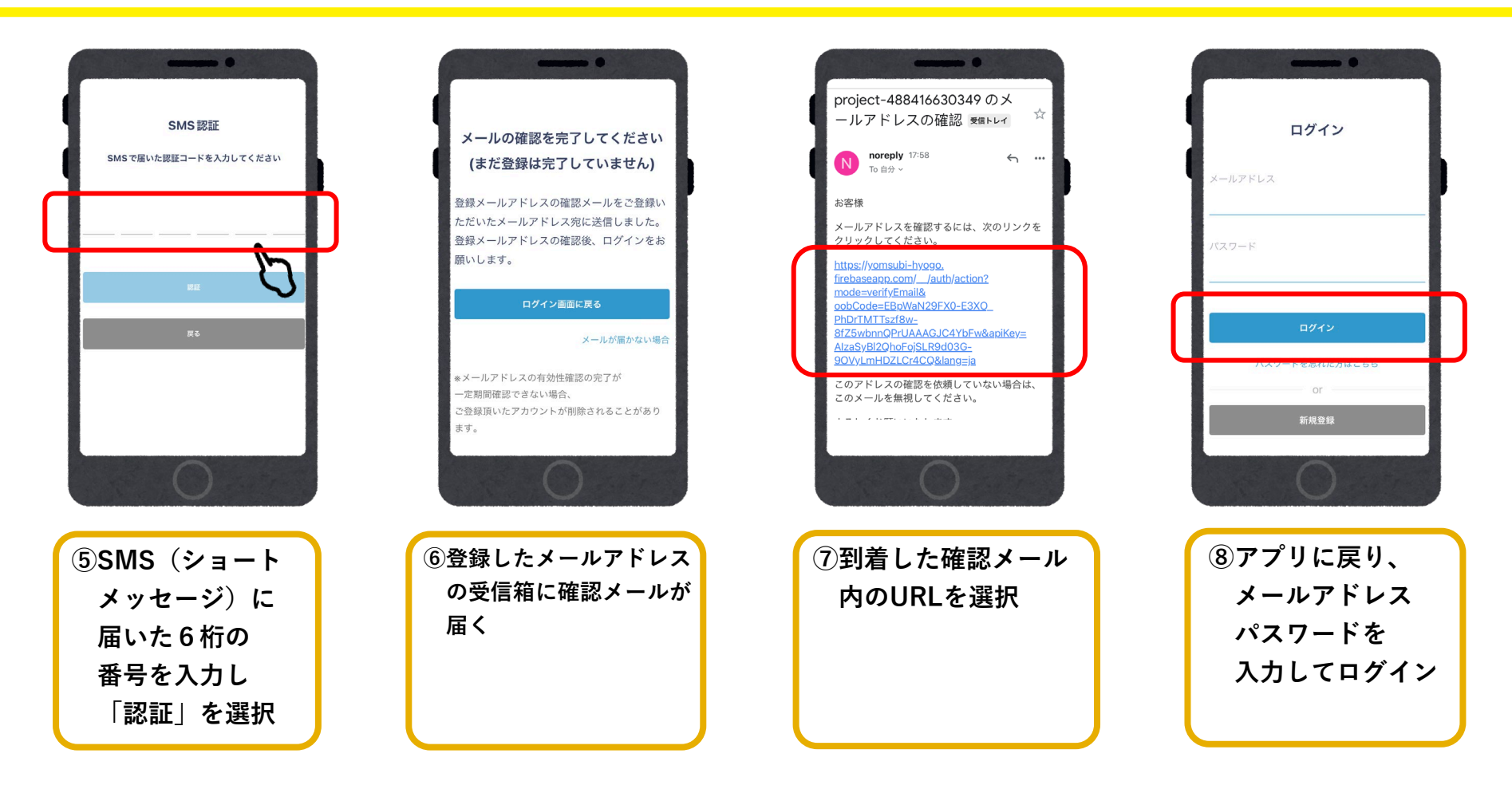

**●システムからのメールが迷惑メールに入る可能性があるため、以下3つのドメインの許可設定をお願いします。 @habatan-pay-plus.com / @yomsubi-hyogo.firebaseapp.com / @tayorin.jp**

## **デジタル券申込(アプリ操作)**

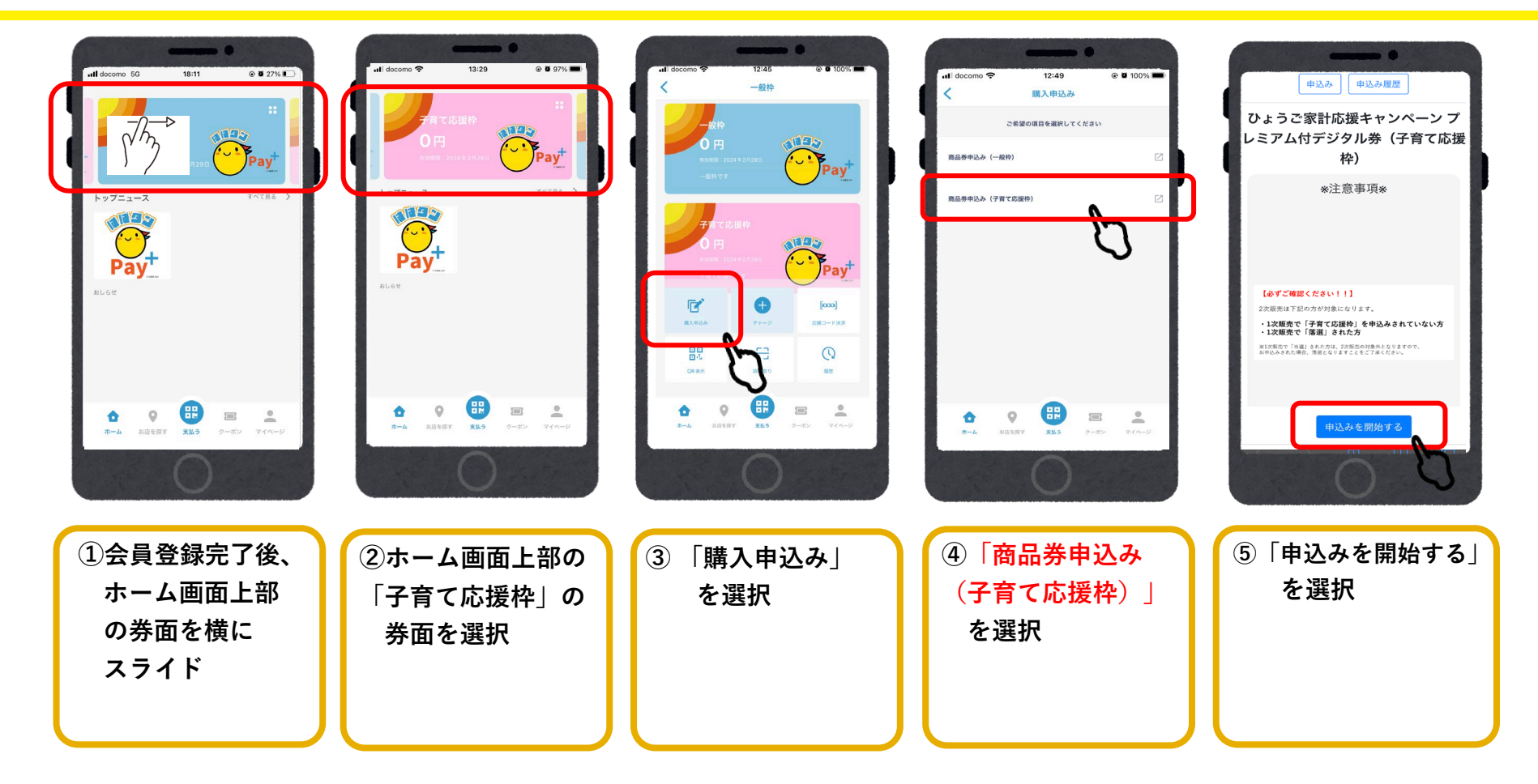

## **デジタル券申込(アプリ操作)**

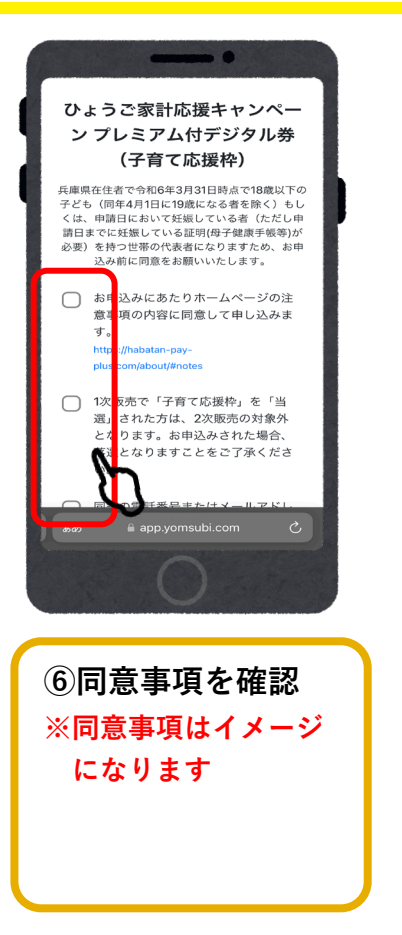

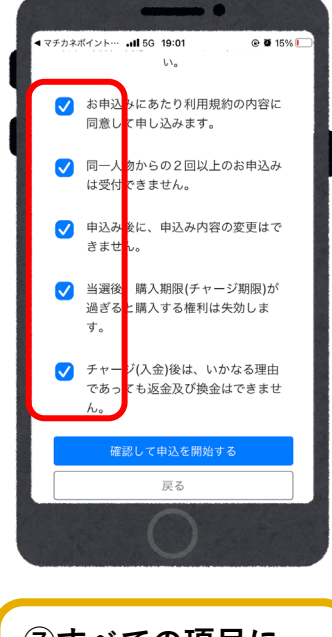

**⑦すべての項目に 確認後チェックを 入れる**

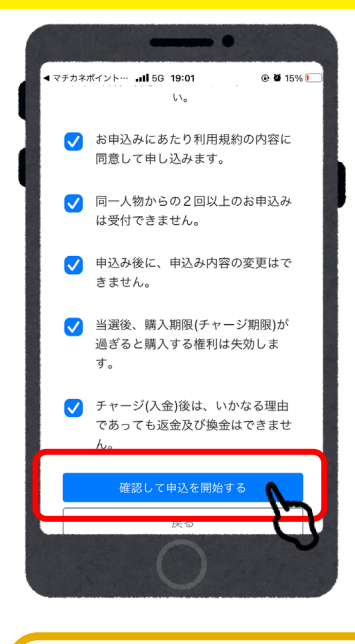

**⑧全ての入力が完了後、 「確認して申込を開始 する」を選択**

# **デジタル券申込(アプリ操作)**

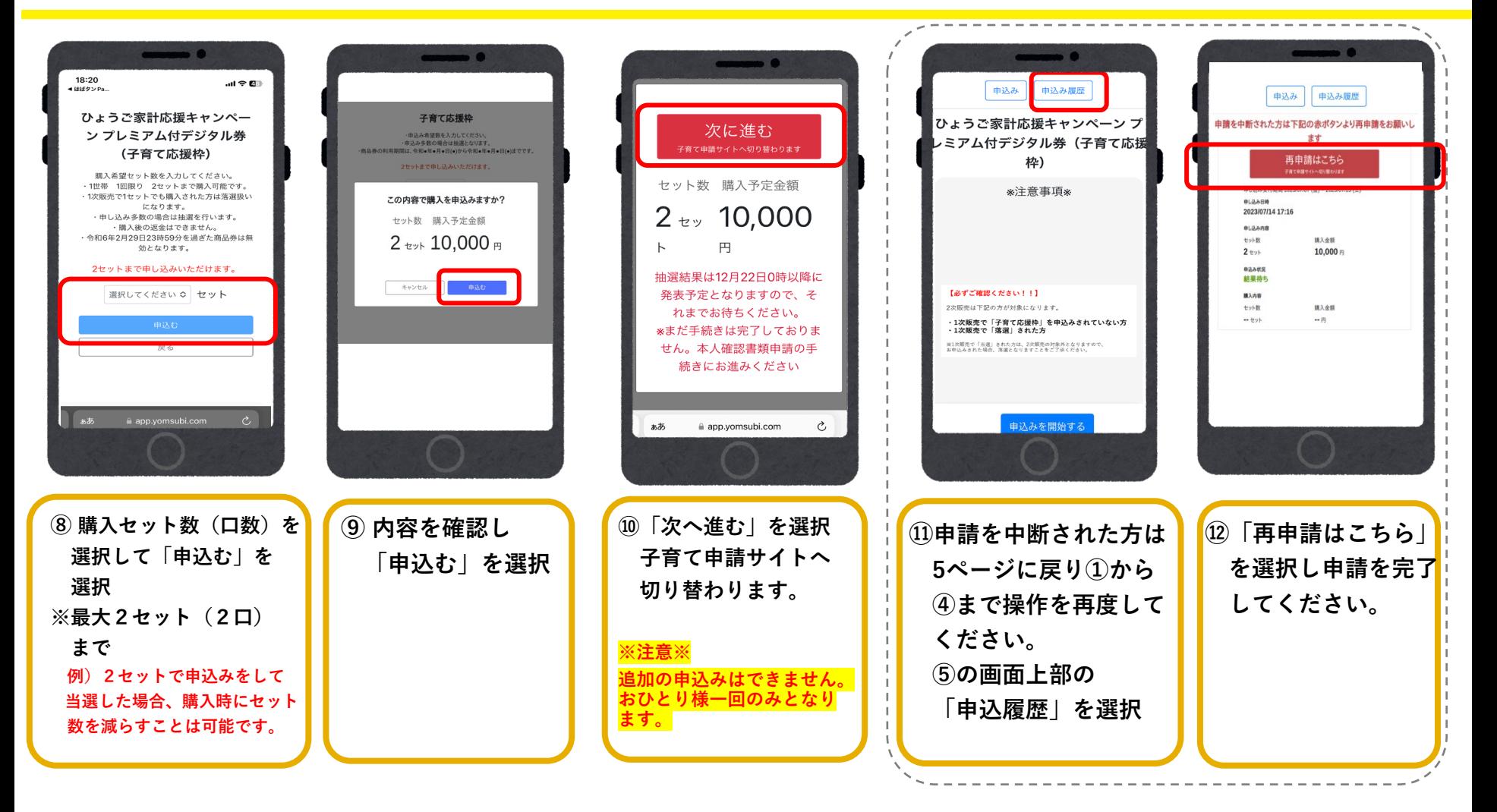

### **デジタル券申込(ブラウザ操作)**

**※外部サイトを開いた後、申請用フォームに多数のアクセスが集中する場合は、 「待合室」にて待機後、申請用フォームにアクセスします。**

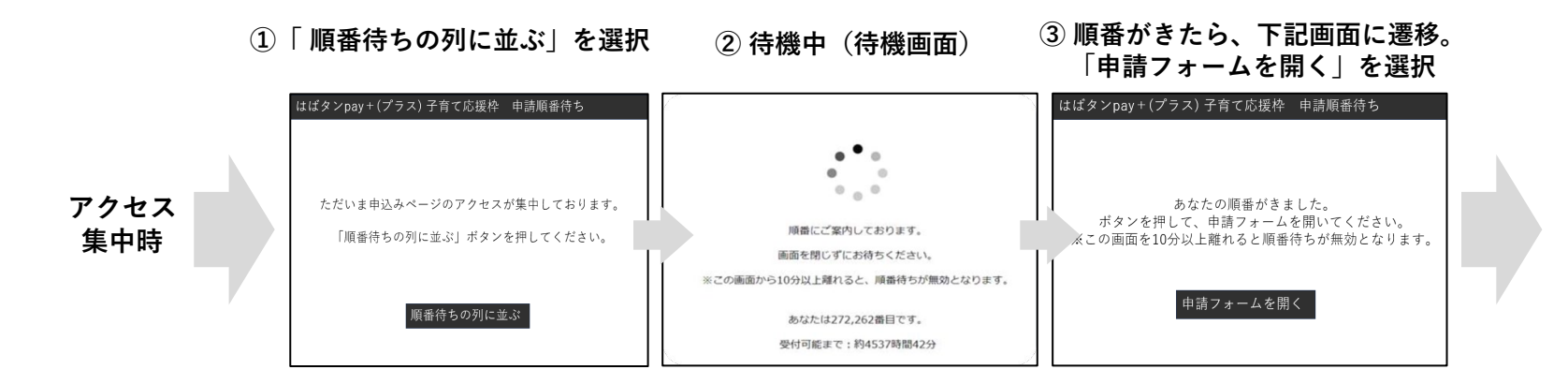

**アクセスが集中していないときは、直接申請用フォームに遷移**

## **デジタル券申込(ブラウザ操作)**

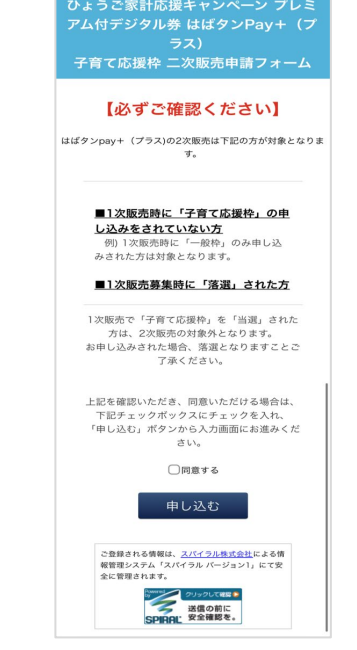

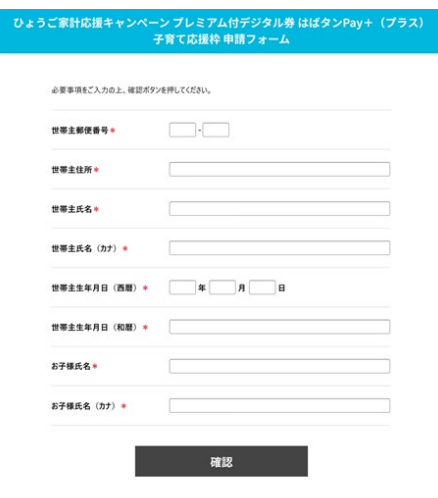

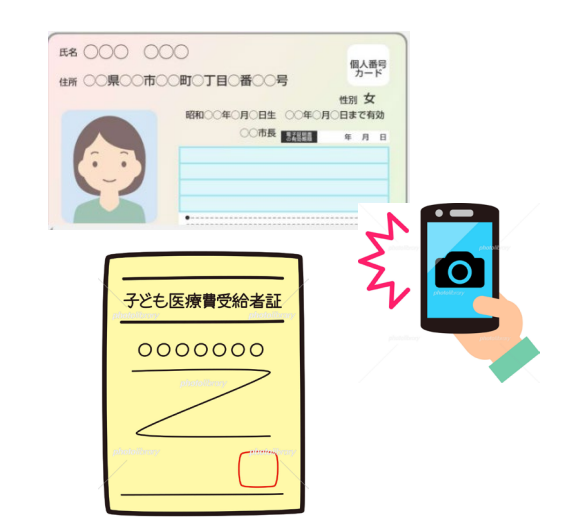

**①申込み前の確認 申込み対象者の確認をし、 同意するにチェックを入れ、 「申し込む」を選択。**

**② 必要情報の入力 親と子供それぞれの氏名、 性別、生年月日、住所等 を入力。**

**③本人確認書類の画像をアップロード ※親子ともに提出が必要になります。 ≪本人確認書類の一例≫ ・マイナンバーカード (表面) ・乳幼児等・こども医療受給者証**

## **デジタル券申込(ブラウザ操作)**

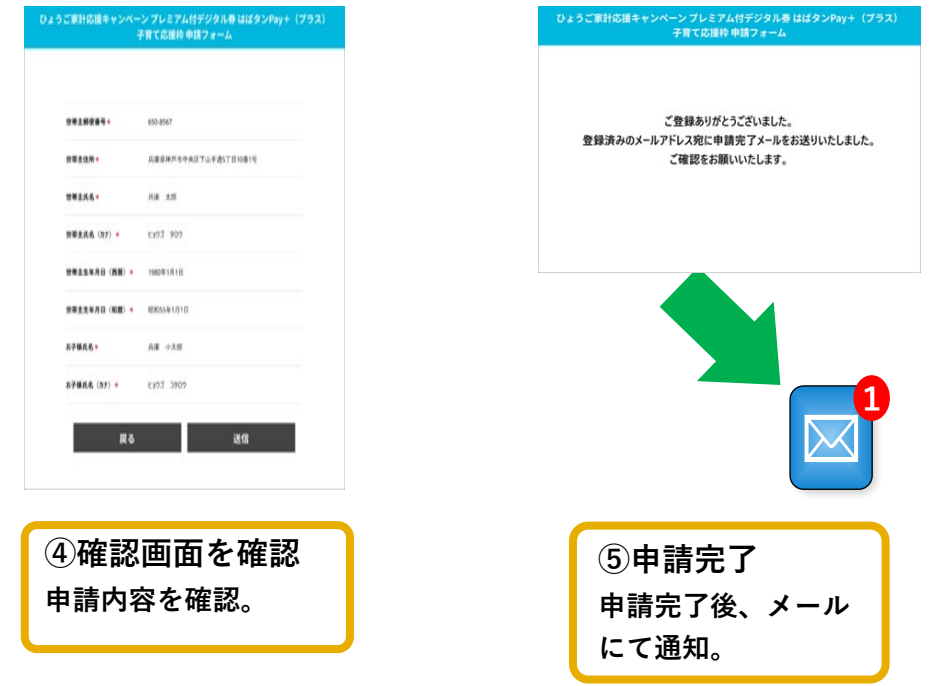

**ご注意**

**アプリ画面が「申込済」の表示であっても、不備があった方には、当落発表までに再提出のメール連絡が届きますのでご注意ください。** [info@habatan-pay-plus.com](mailto:info@habatan-pay-plus.com) **からメールが届くよう設定されたままでお待ちください。**

**ご質問や不明点がございましたら、お手数ですが署名欄に記載のコールセンターもしくは、専用ホームページ最下部 「お問い合わせはこちら」よりお問い合わせください。**

### **当落結果の確認**

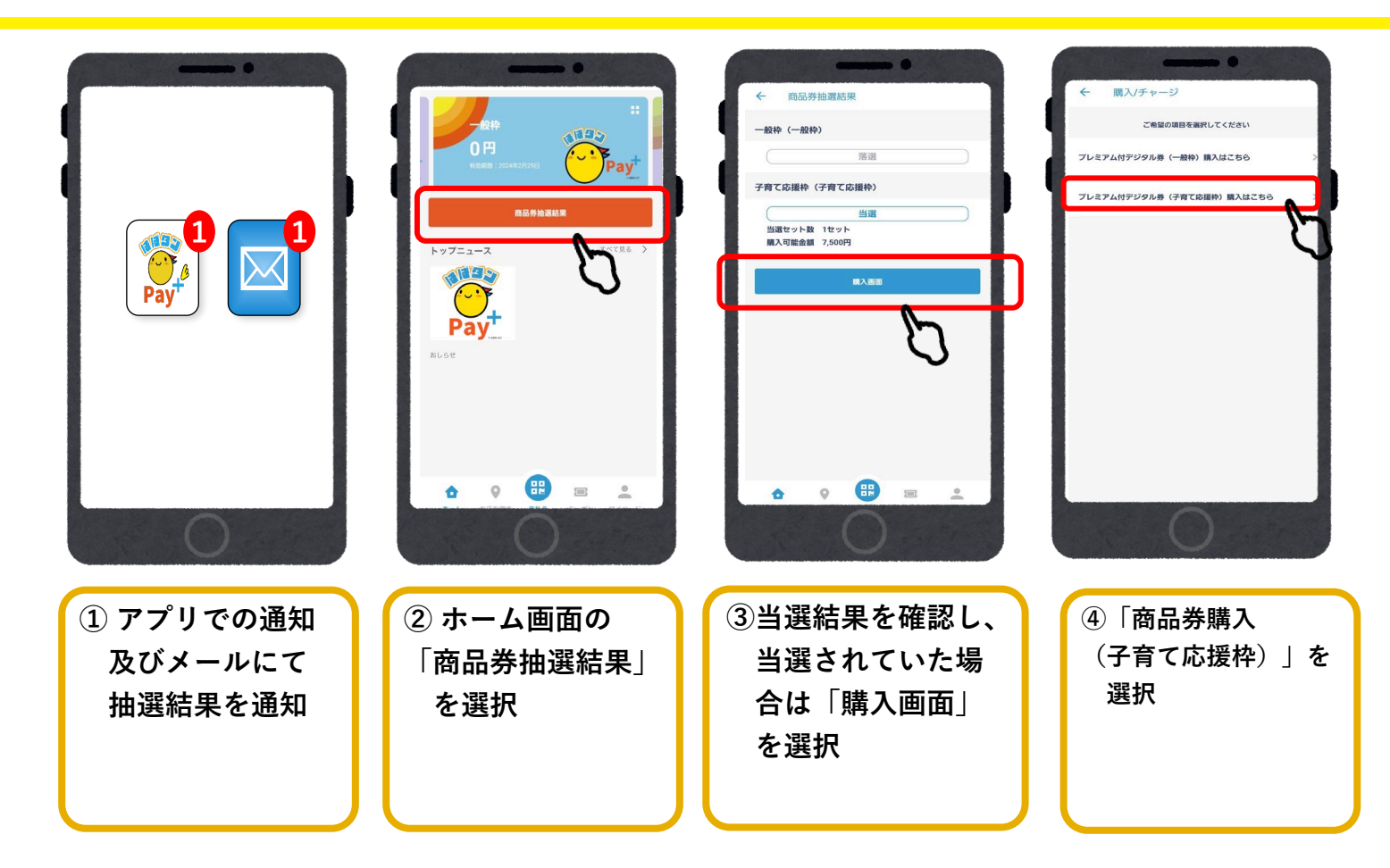

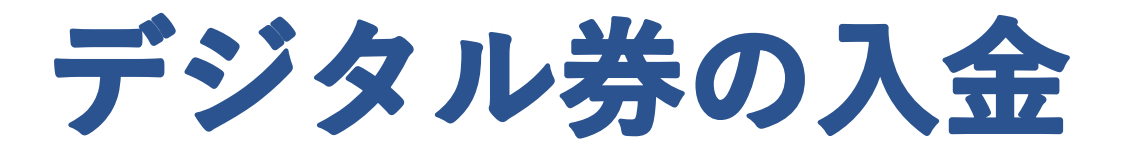

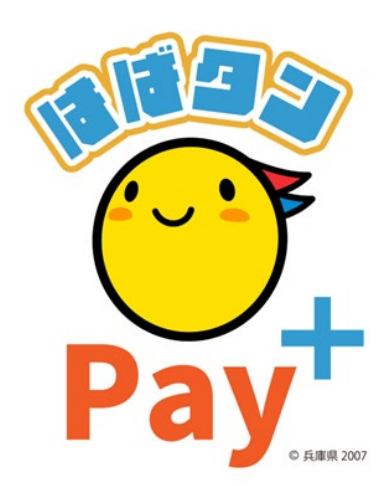

# **デジタル券の入金(アプリ操作)**

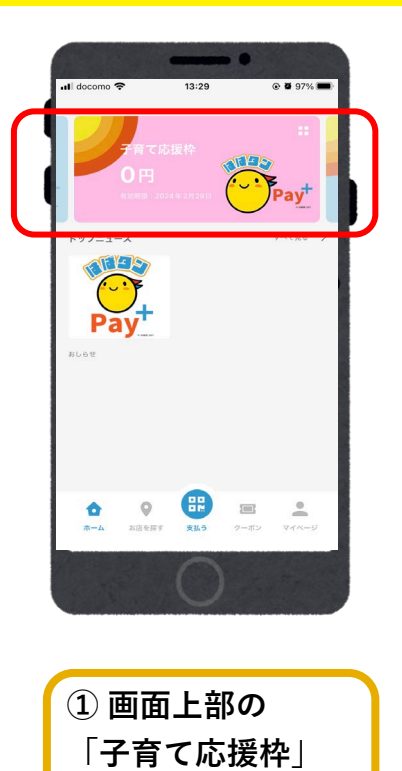

**を選択**

 $@ 100\%$  $12:45$  $-8942$ Pay<sup>+</sup>  $\mathbf{p}$ 購入申 體 **OR IN**  $\bigoplus$  $\begin{aligned} \boxed{=} \\ \frac{1}{2} \end{aligned}$  $\frac{1}{\sqrt{10}}$  $\circ$ Ô

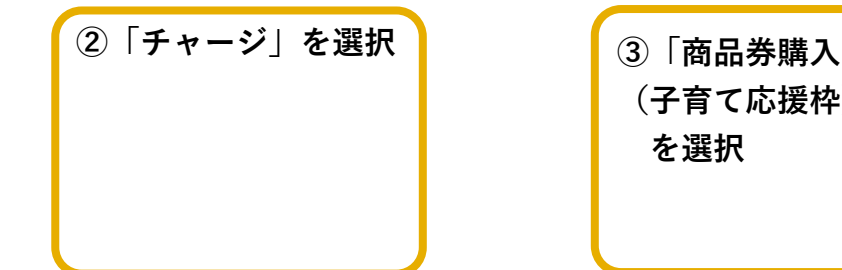

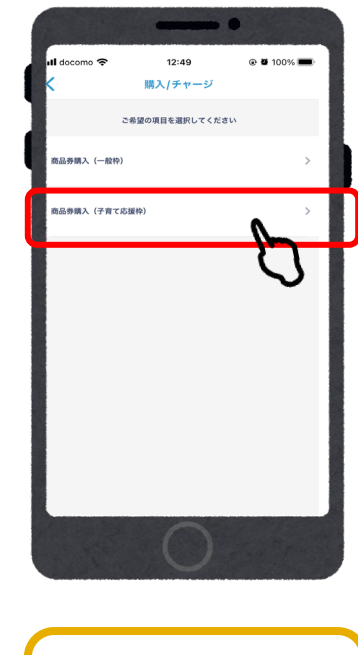

**(子育て応援枠)」 を選択**

### **入金/クレジットカード(VISA・Master・JCB)**

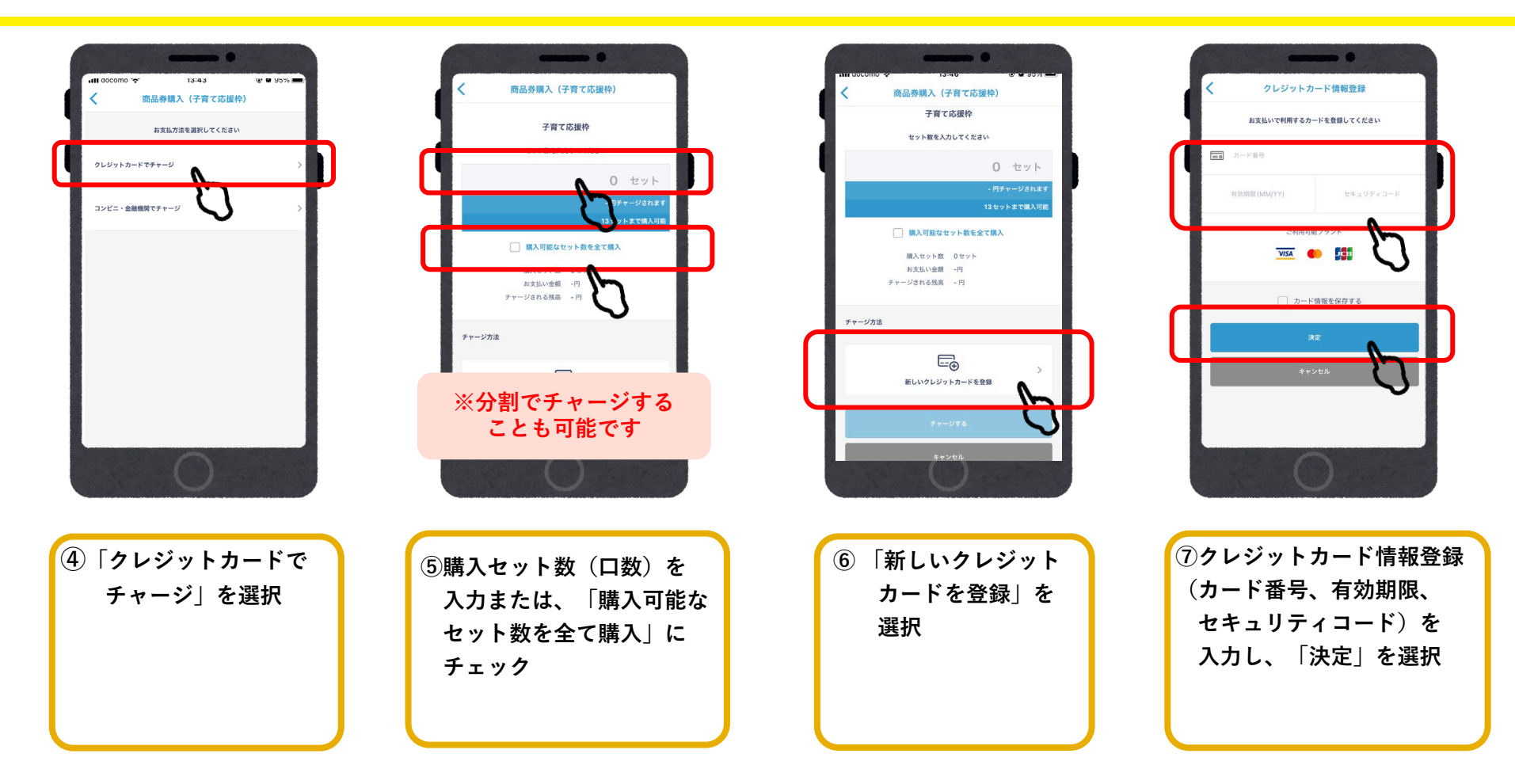

### **入金/クレジットカード**

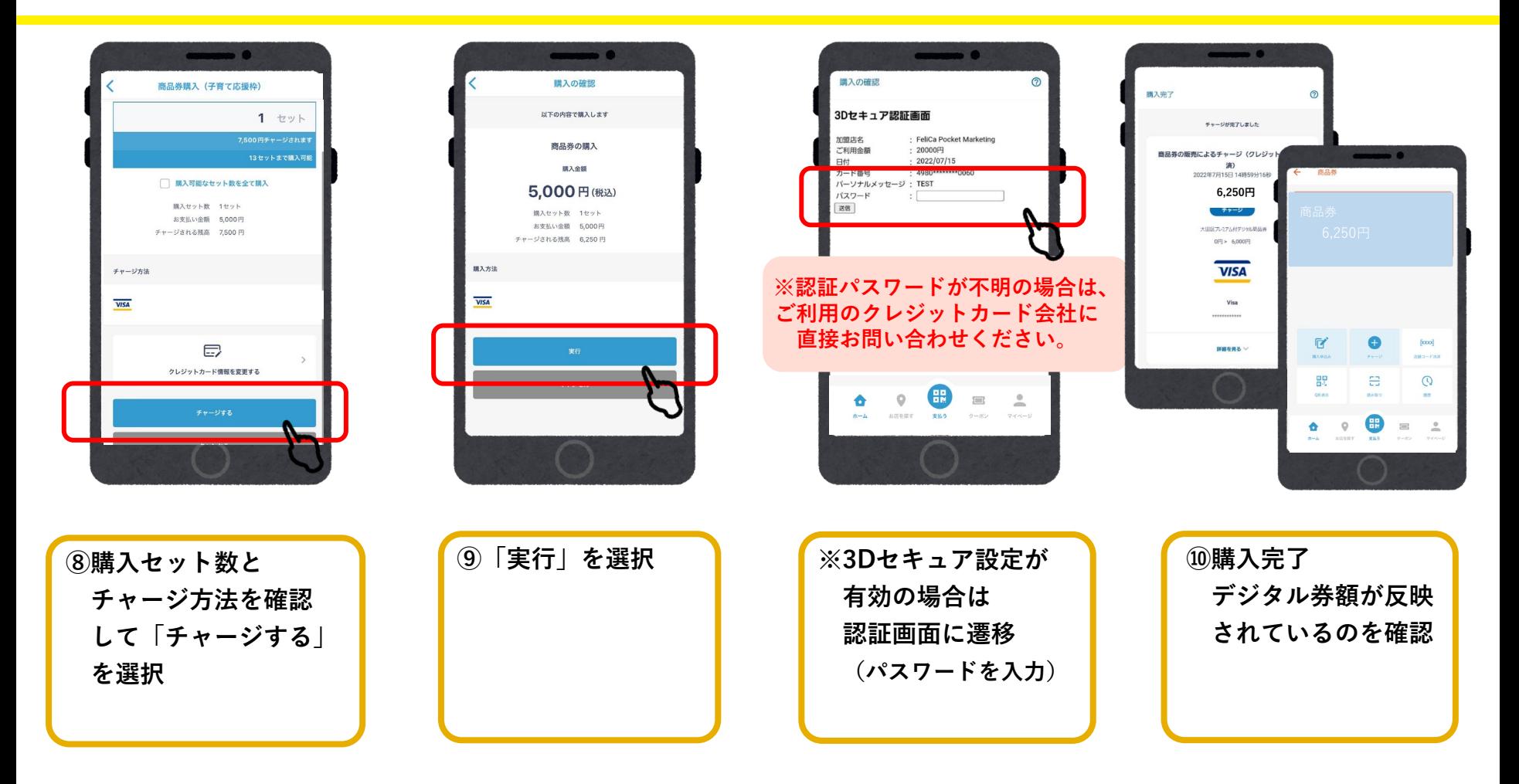

### **入金/コンビニ払い (ローソン、ファミリーマート、ミニストップ、デイリーヤマザキ、セブンイレブン)**

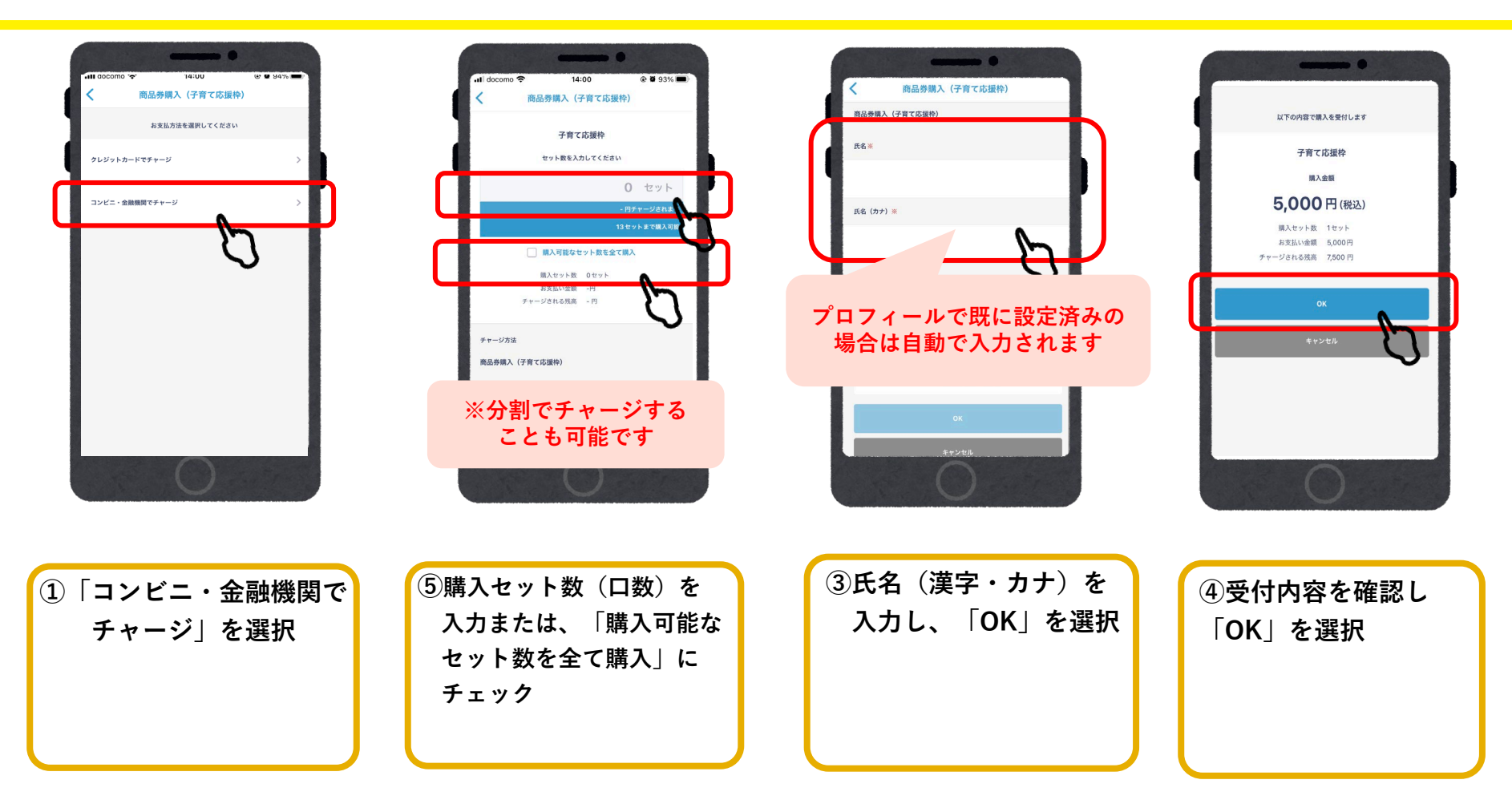

### **入金/コンビニ払い**

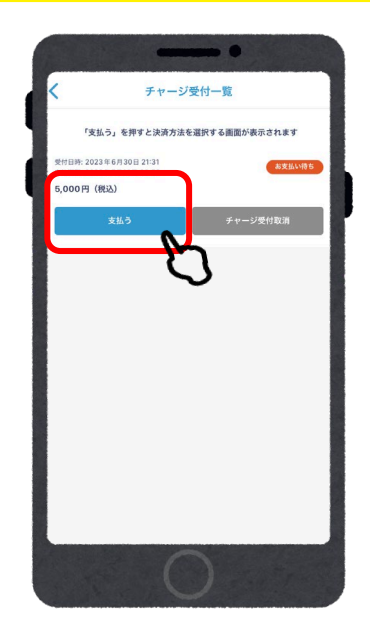

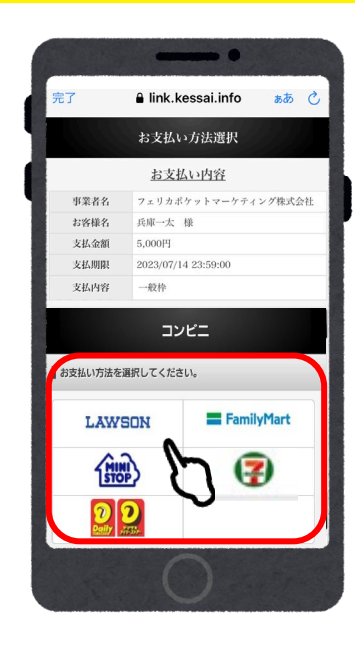

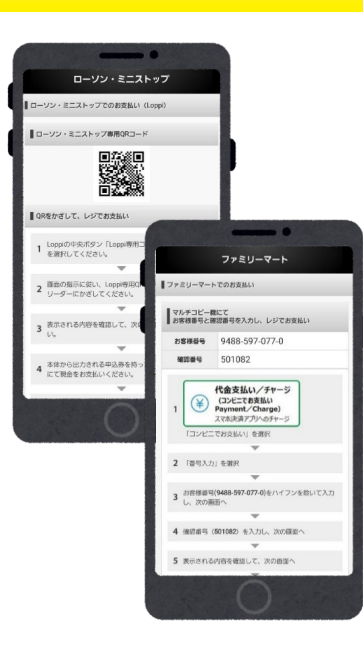

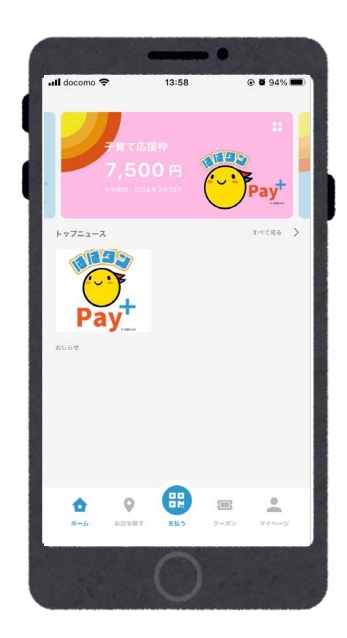

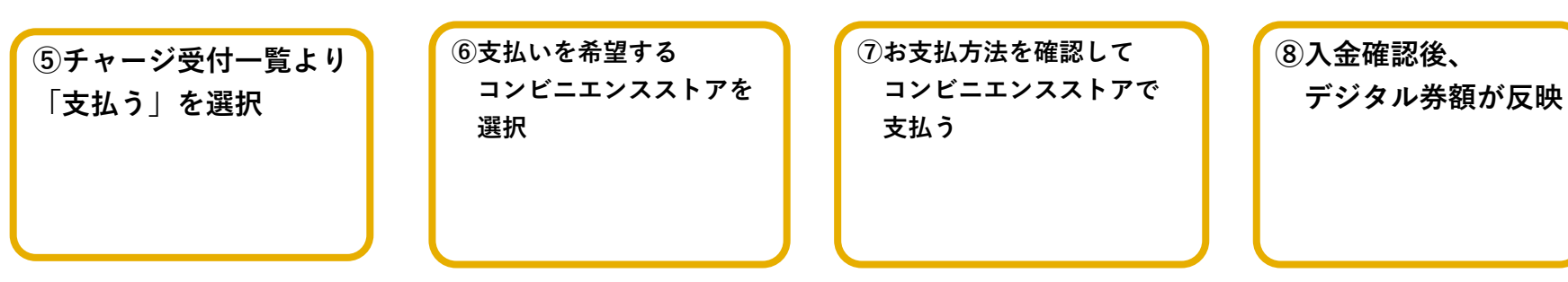

### **ローソン・ミニストップでのお支払い方法(Loppi利用)**

#### **1.「Loppi専用コードをお持ちの方」 を選択**

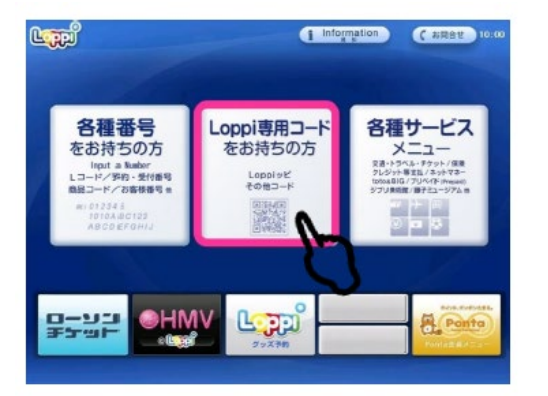

**2.QRコードを、Loppi端末の 右下部分にある バーコードリーダーにかざします**

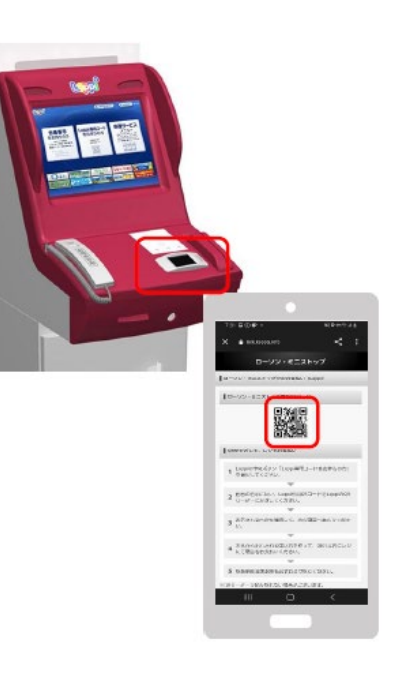

#### **3.内容を確認後、画面右下の OKを押すと申込券が発行**

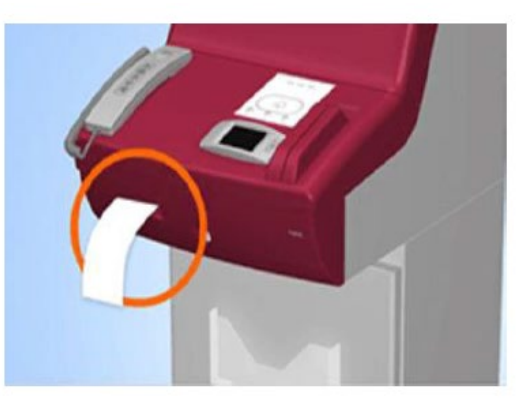

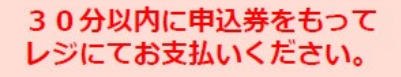

### **ファミリーマートでのお支払い方法**

#### **1.レジスタッフに 「バーコードでの決済」と伝える**

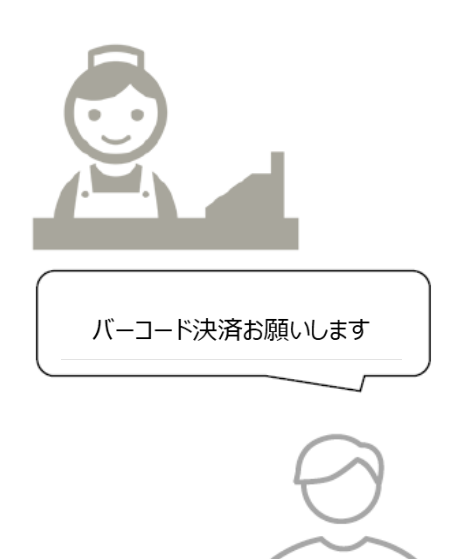

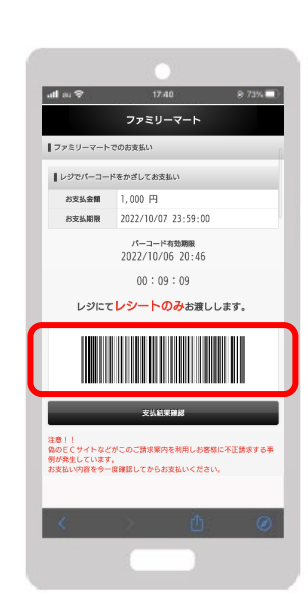

**2.レジスタッフに バーコードを提示**

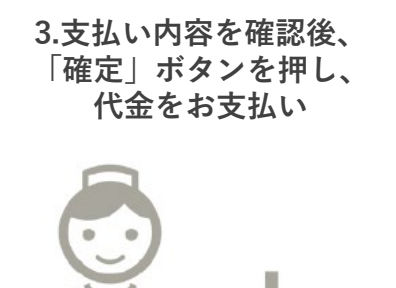

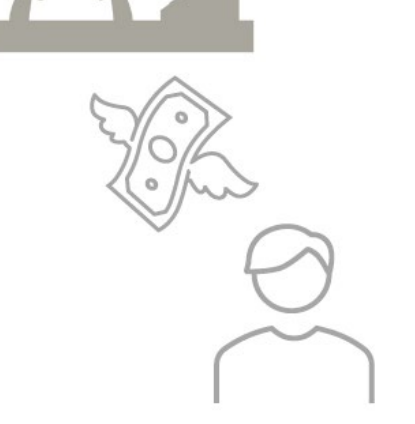

お近くのファミリーマートがバーコード決済対応でなかった場合 次ページ「マルチコピー機」のご利用になります。

#### **ファミリーマートでのお支払い方法(マルチコピー機利用)**

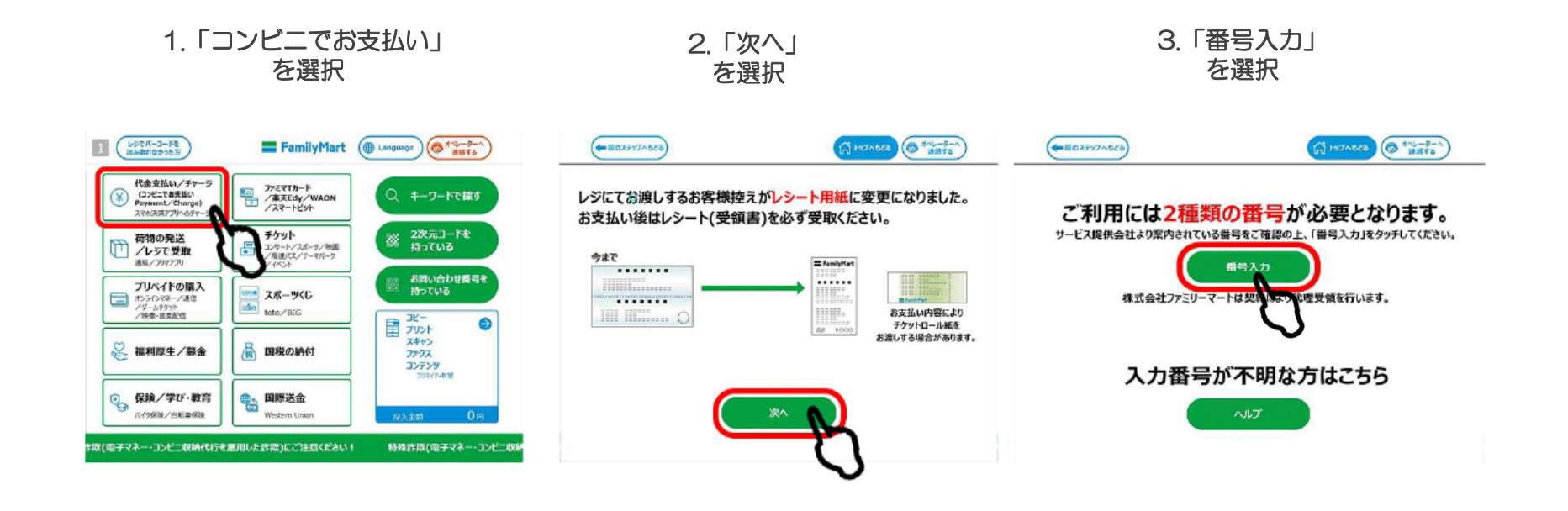

#### **ファミリーマートでのお支払い方法(マルチコピー機利用)**

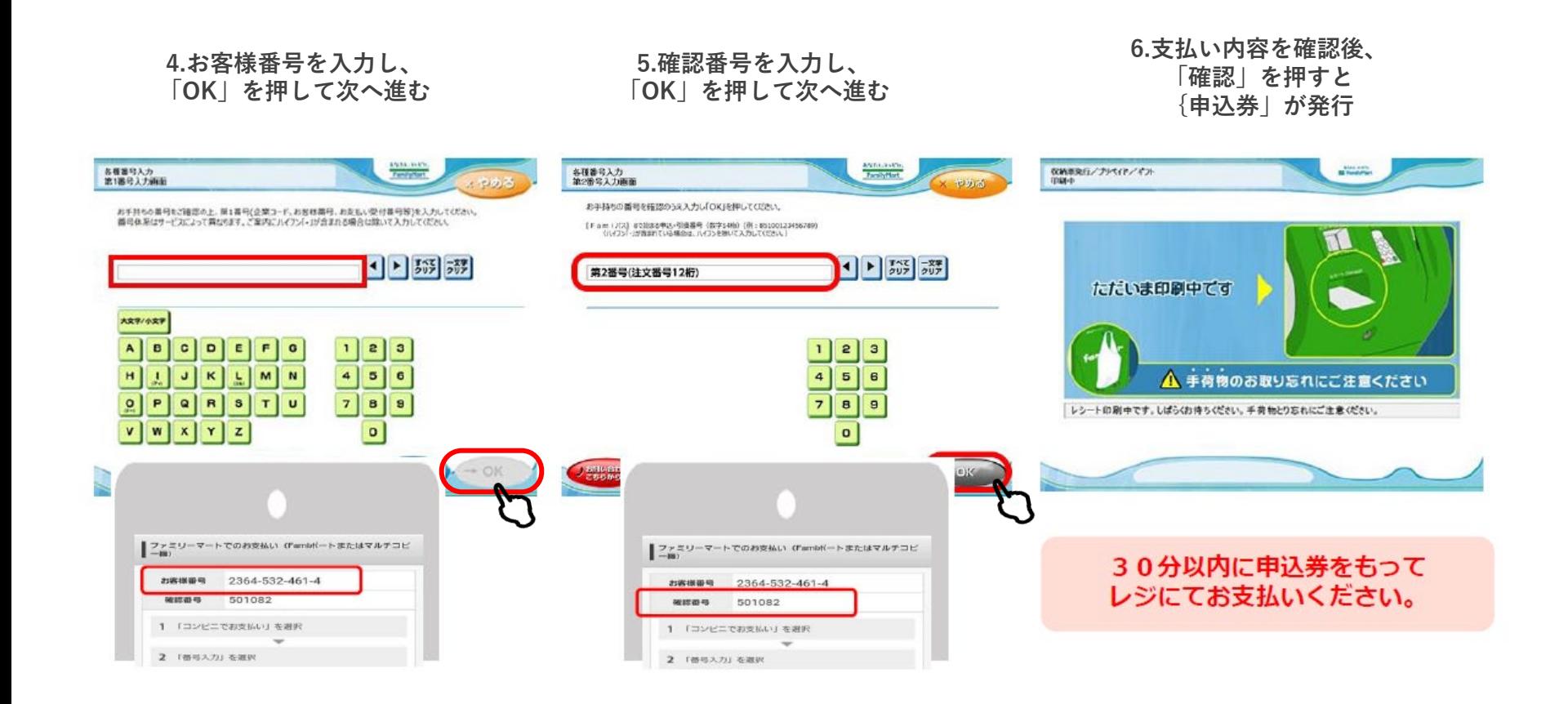

#### **デイリーヤマザキでのお支払い方法**

**1.レジスタッフに 「オンライン決済」と伝える**

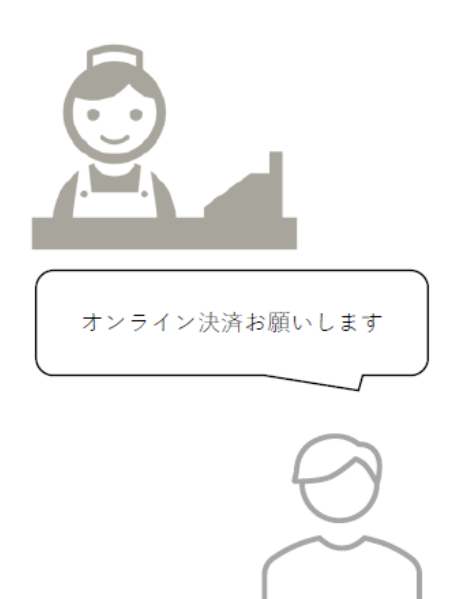

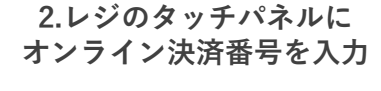

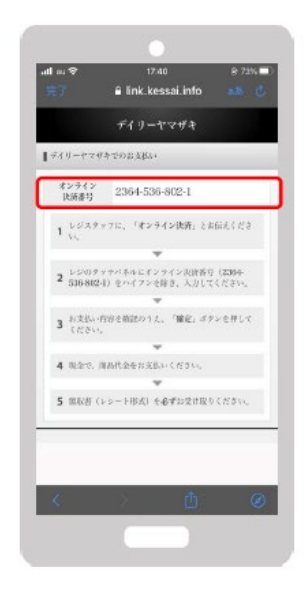

**3.支払い内容を確認後、 「確定」ボタンを押し、 代金をお支払い**

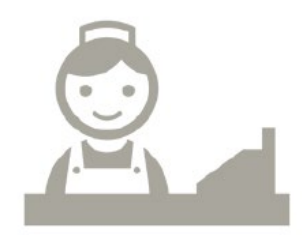

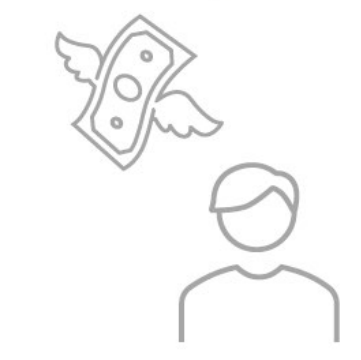

#### **セブンイレブンでのお支払い方法**

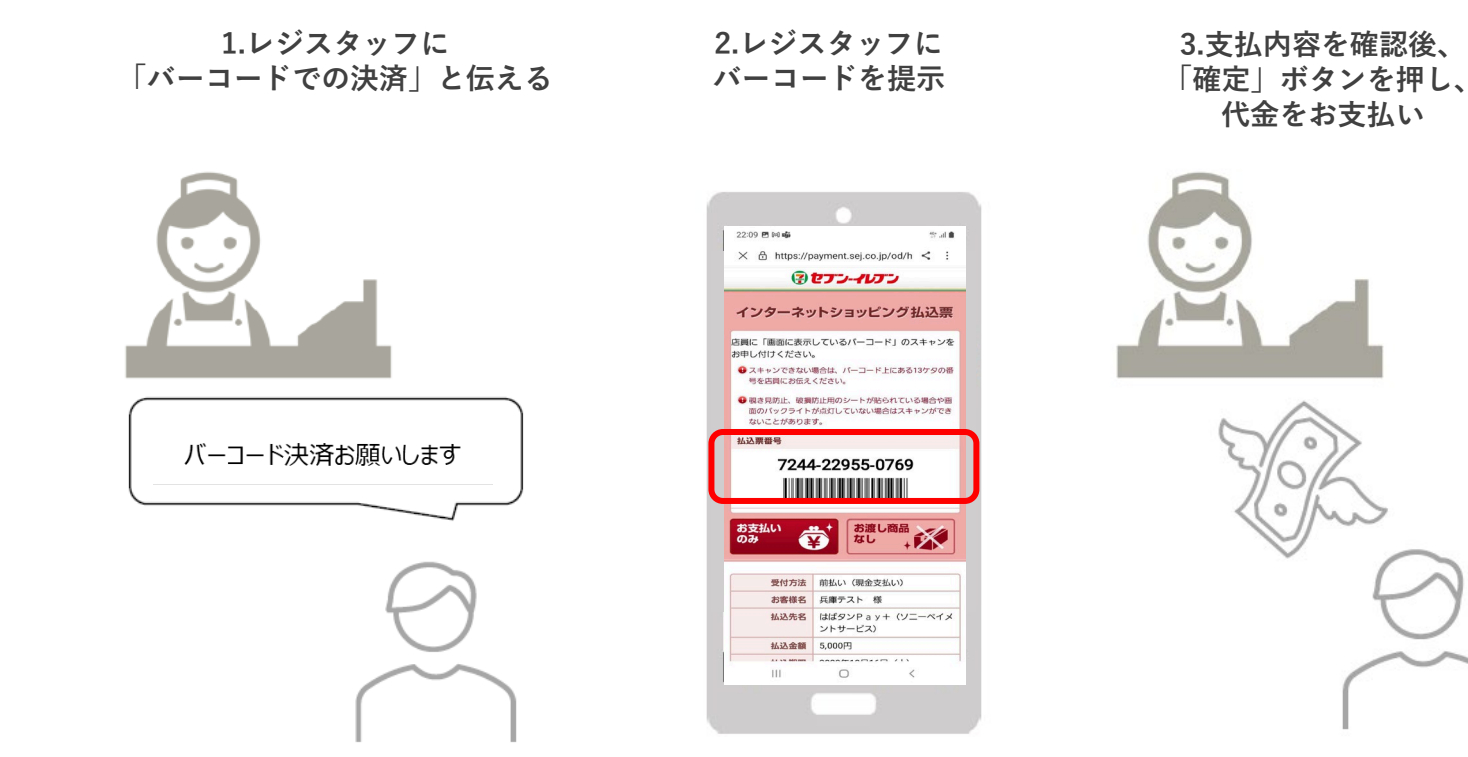

# 参加店舗での決済

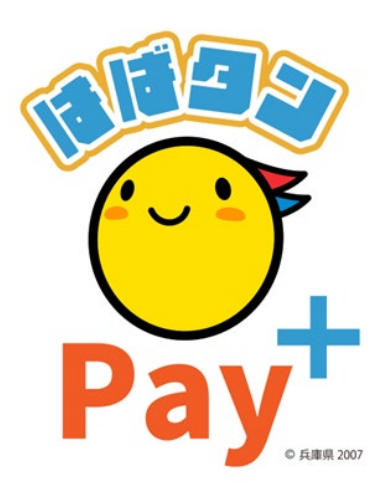

#### **参加店舗での決済(店舗のQRコードを読み取る)**

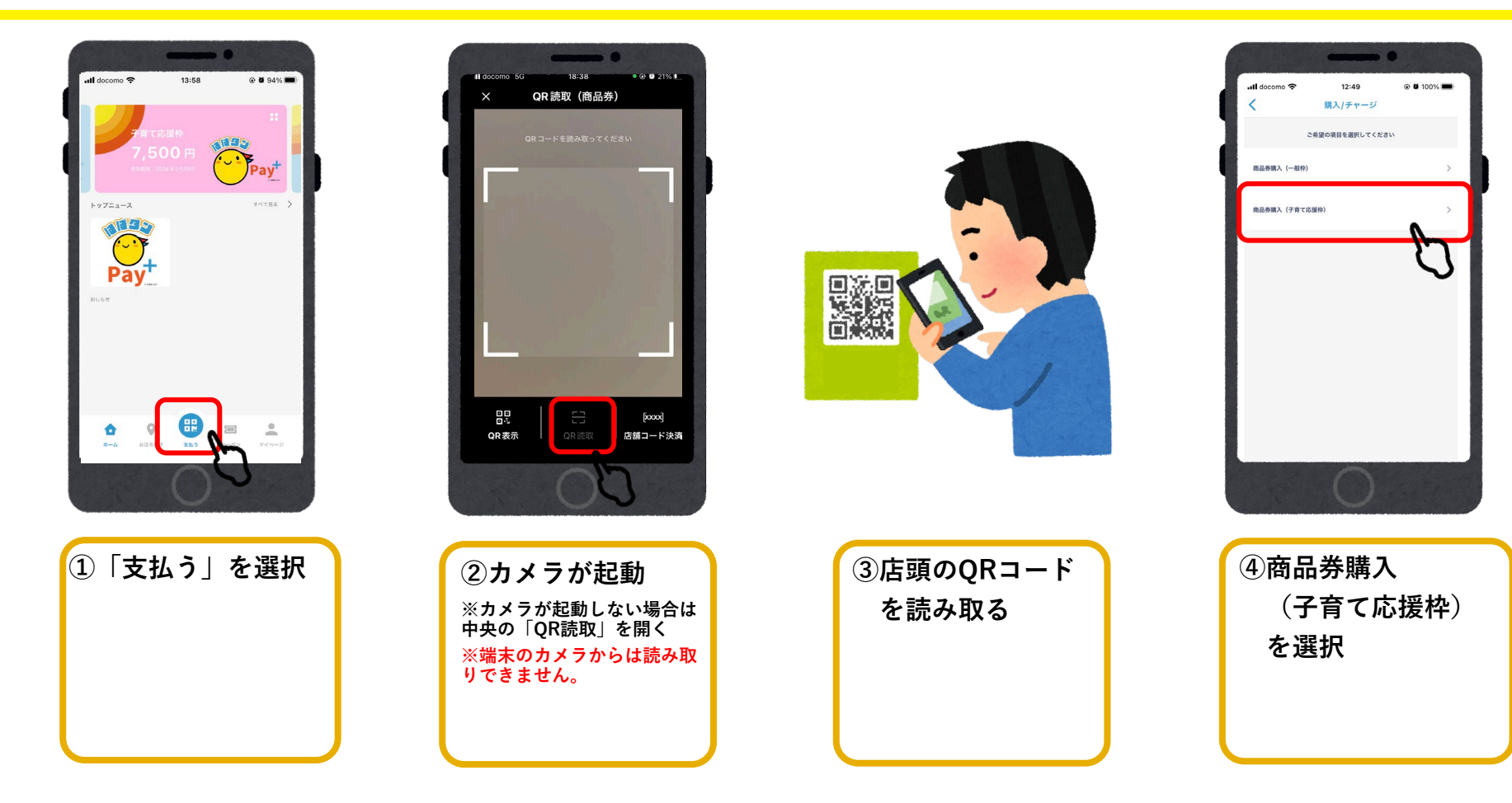

#### **参加店舗での決済(店舗のQRコードを読み取る)**

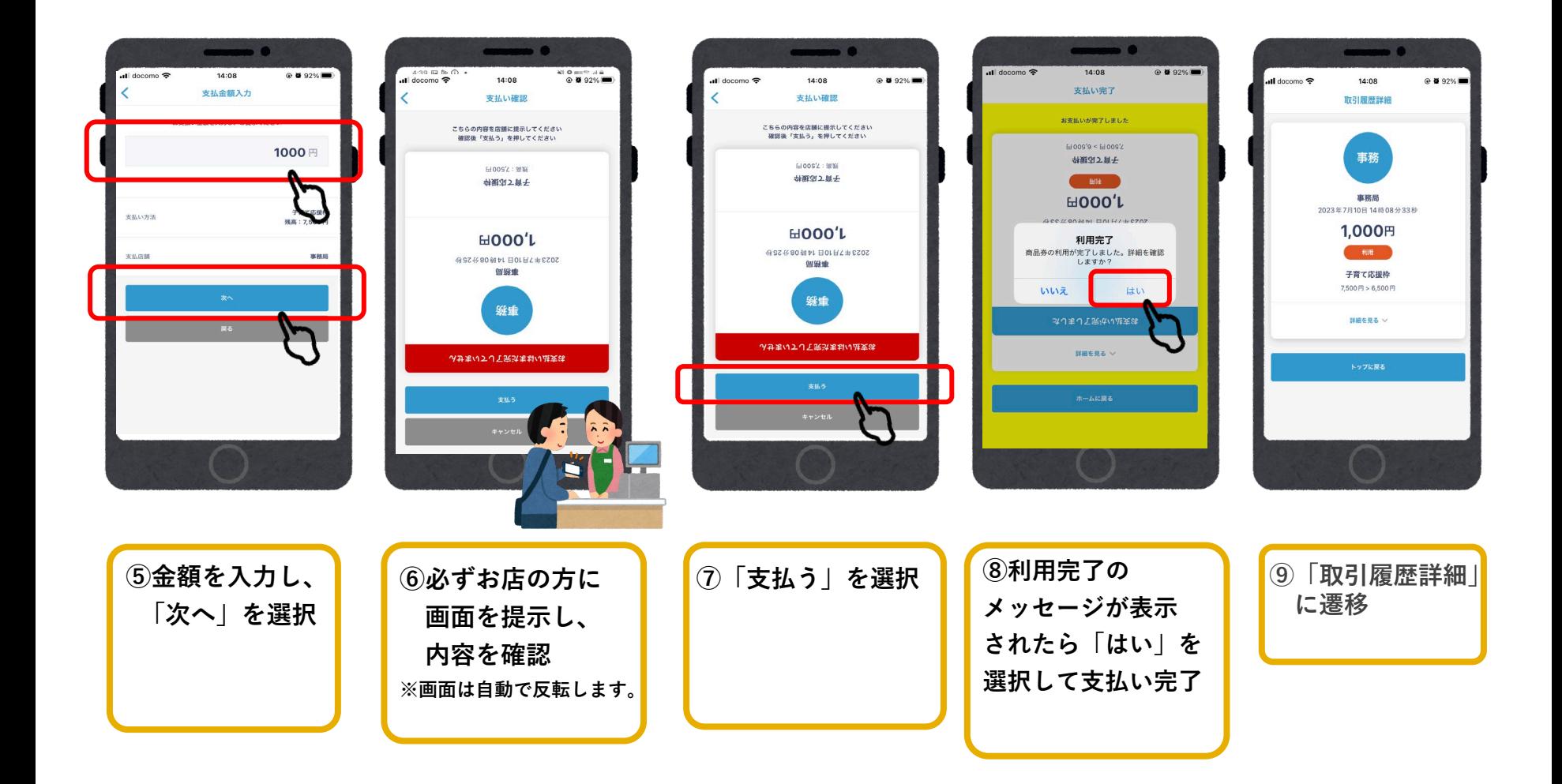

#### **参加店舗でQRコードを読み取れない場合**

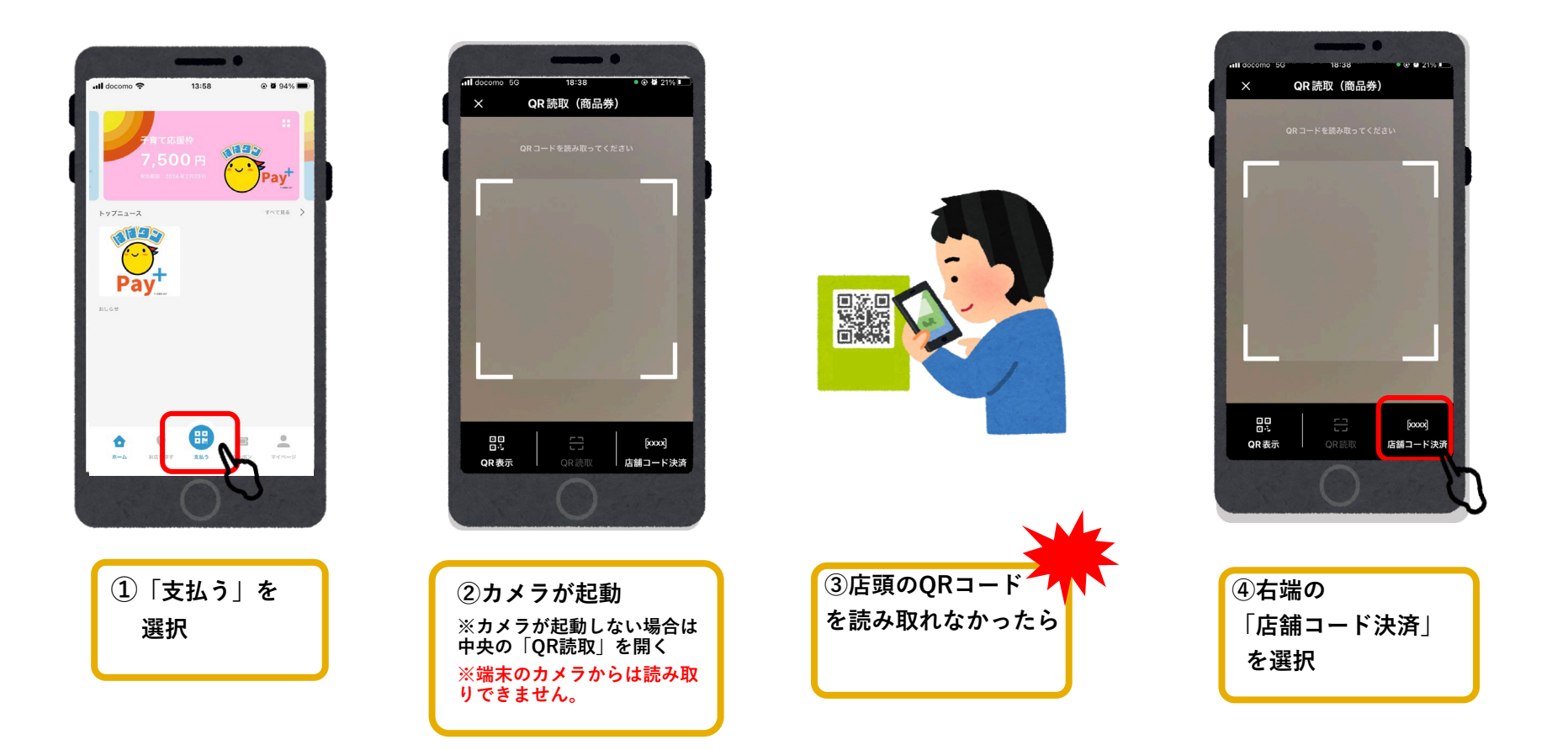

#### **参加店舗でQRコードを読み取れない場合**

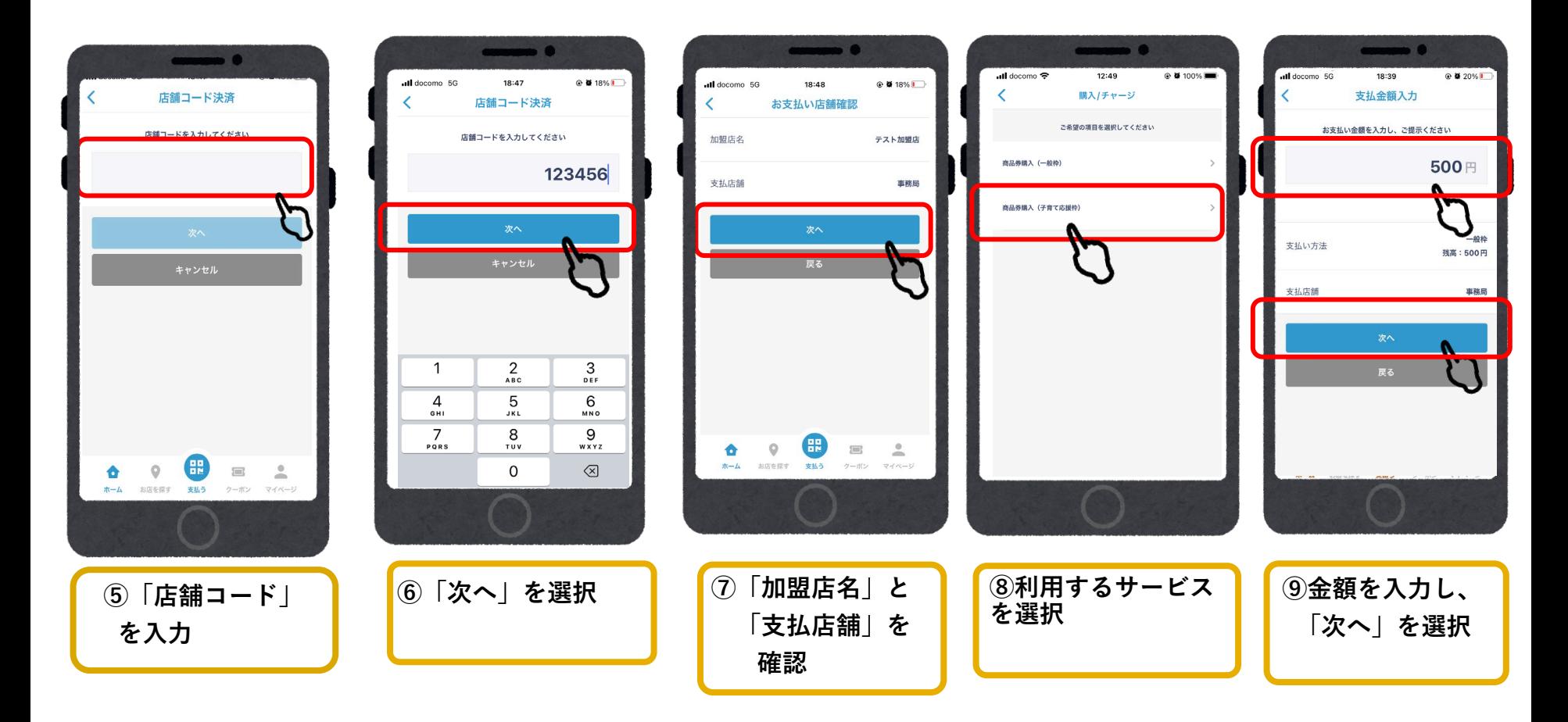

### **参加店舗でQRコードを読み取れない場合**

 $\longrightarrow$ 

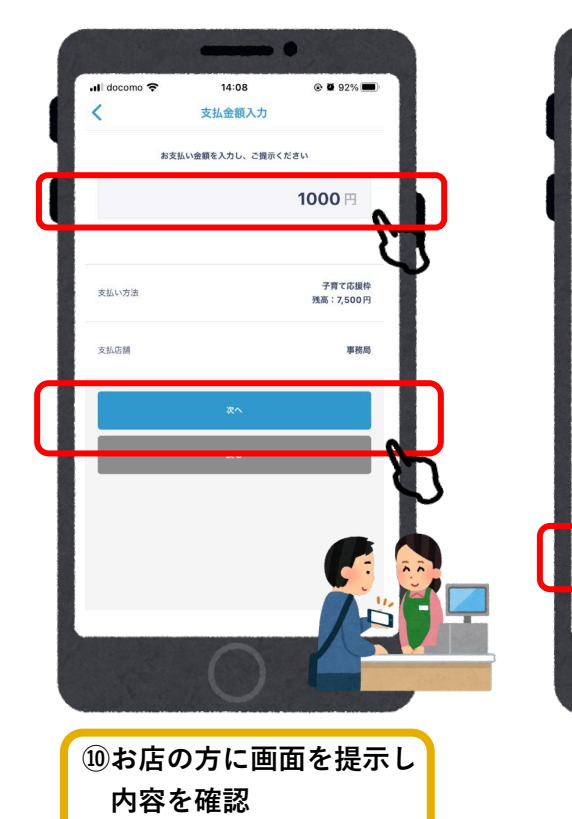

**※画面は自動で反転します。**

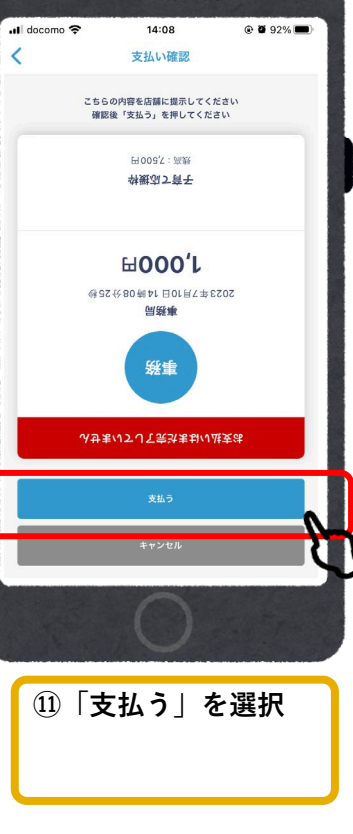

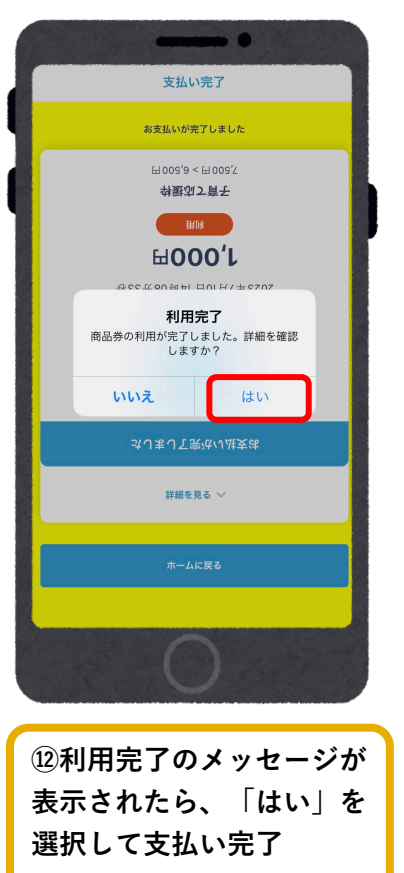

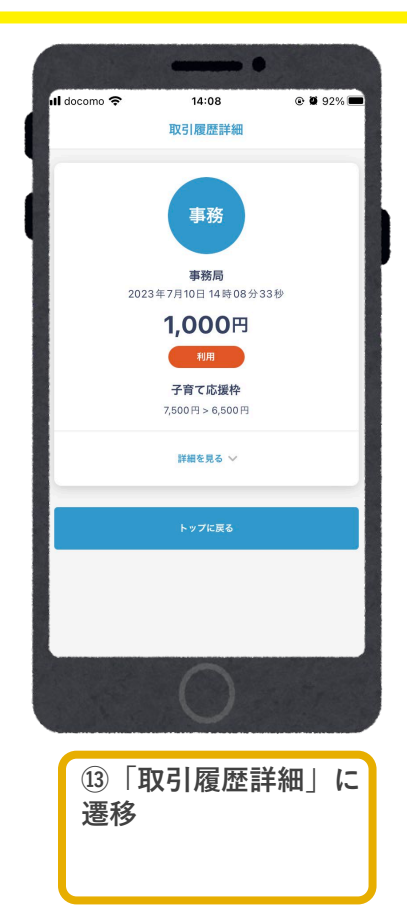

#### **以上が「子育て応援枠」の申込から入金、決済の流れになります。**

# よくあるご質問

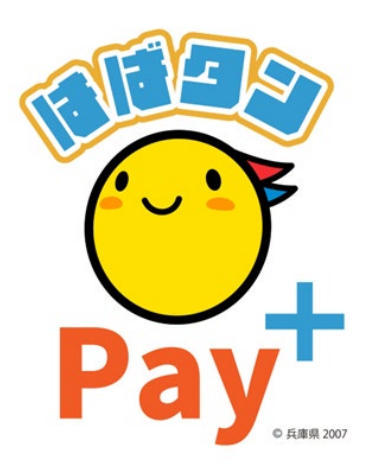

### **よくあるご質問**

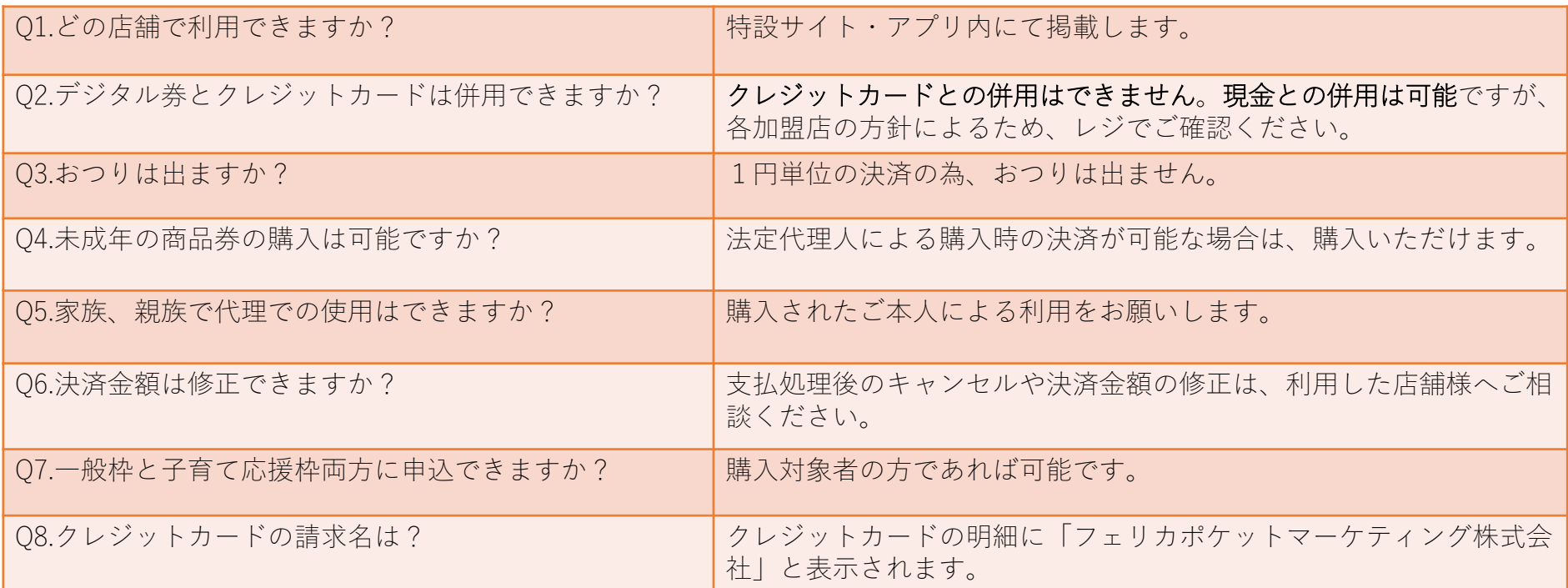

### **お問い合わせ先**

**【お問い合わせ先】**

**ひょうご家計応援キャンペーン プレミアム付デジタル券「はばタンPay+(プラス)」事務局 専用コールセンター**

### **050-2018-3367**

(受付時間:9:00~17:30)

開設期間: 2023年7月10日~2024年3月15日